土砂災害の危険な箇所を示す土砂災害警戒区域の確認方法は、インターネット(わがまち ガイド)、水害・土砂災害ハザードマップを使用します。また、高槻市役所窓口(都市創造部 下水河川企画課)でも紙面で確認できます。「水害・土砂災害ハザードマップ」での確認方法 は、参 6.水害・土砂災害ハザードマップの確認方法をご覧ください。

## ≪インターネット(わがまちガイド)での土砂災害警戒区域の確認方法≫

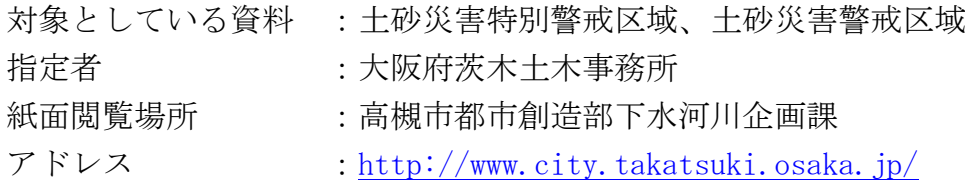

操作方法

(1)上記インターネットアドレスにアクセス(検索サイトで「高槻市」で検索)し、左下の 「地図検索」を選択してください。

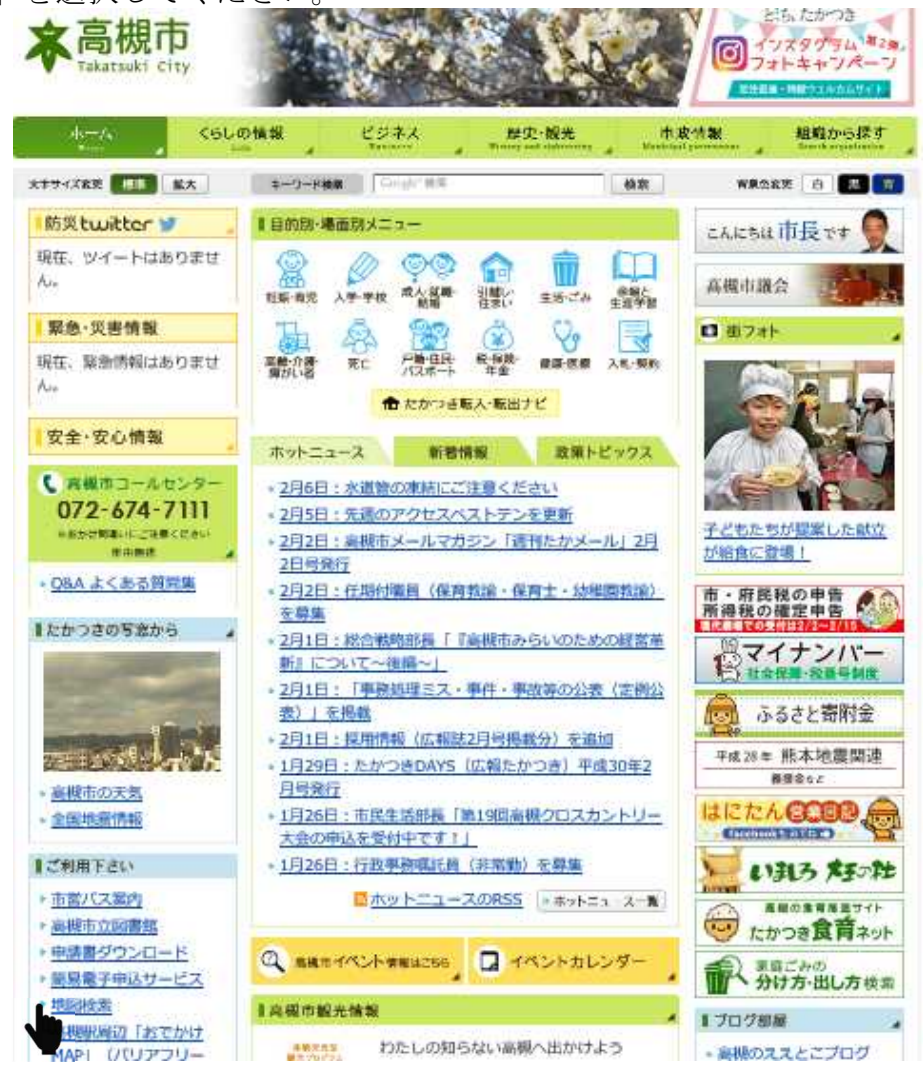

(2)わが街高槻ガイドが開きますので「水害・土砂災害ハザードマップ」を選択してくださ い。

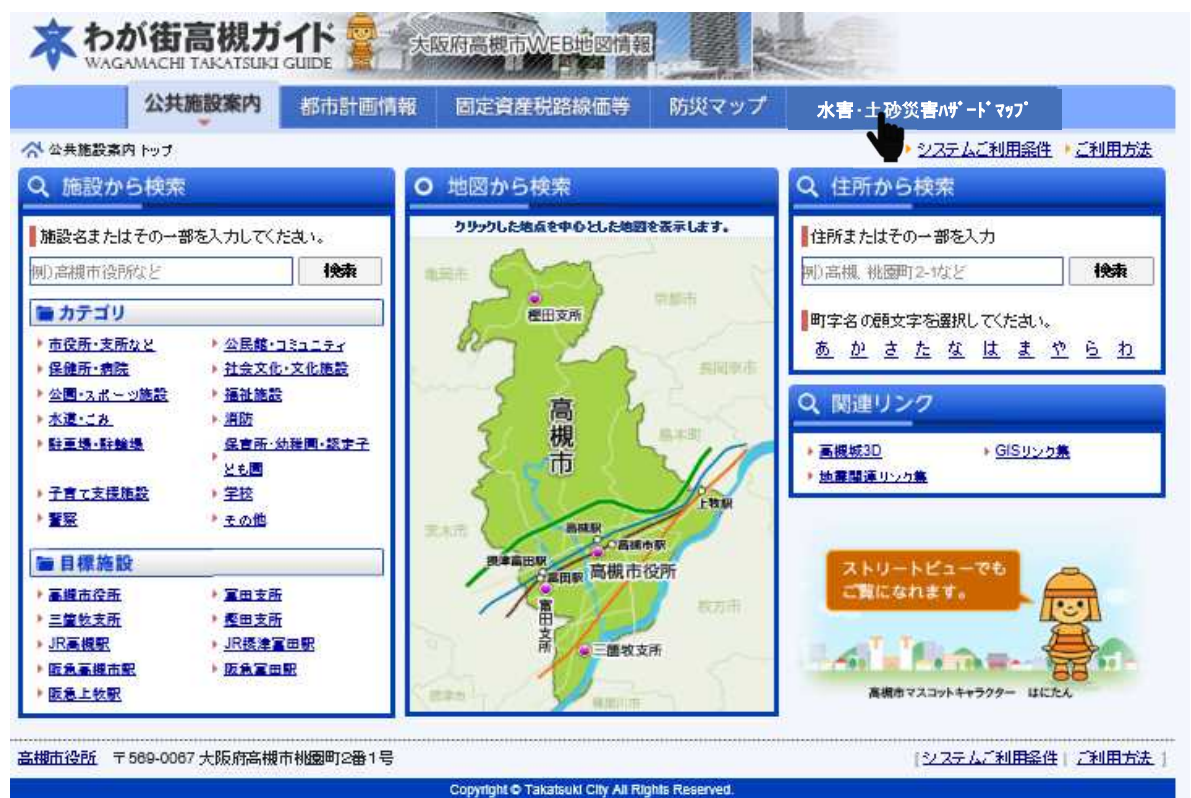

(3)ご利用上のご注意を読んでいただき同意するを選択してください。

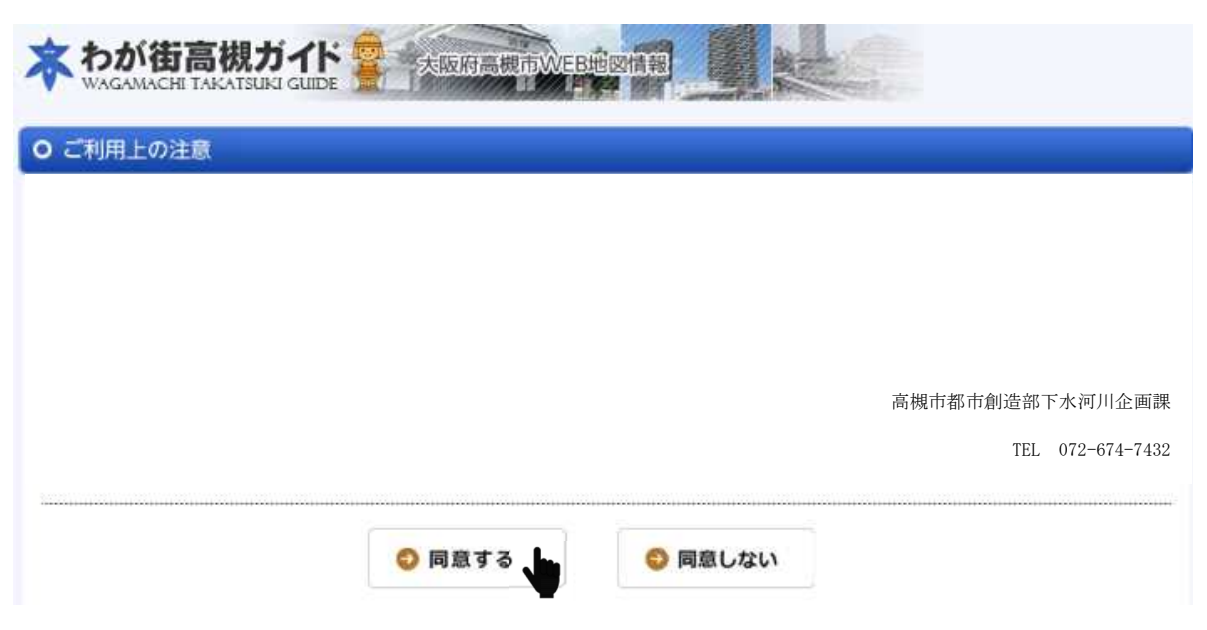

★ わが街高槻ガイド 大阪府高槻市WEB地区信服 **AGAMACHLTAKATSUKI GUIDE BILDER PROFILE** 洪水・土砂ハザードマップ 固定資産税路線価等 防災マップ 公共施設案内 都市計画情報 ・システムご利用条件 · ご利用方法 Q 施設から検索 ○ 地図から検索 Q 住所から検索 クリックした地点を中心とした地図を表示します。 ■施設名またはその一部を入力してください。 住所またはその一部を入 例)高機市役所など 検索 例)高槻 桃園町2-1など 機索 **STRICE** 置カテゴリ 極田支所 町字名の顧文字を選択してください。 ▶ 市役所·支所など ▶ 公民館·コミュニティ **あかさたなはまやらわ** ▶ 社会文化·文化施設 · 保健所·病院 再加快 · 公園·スポーツ施設 ▶ 福祉施設 Q 関連リンク 高槻市 水道にみ ▶ 消防 · 静玉場·静輸場 保育所·幼稚園·認定子 ■ 画機城3D ▶ GISリンク集 ども関 ▶ 地震関連リック集 ▶ 子育て支援施設 ▶ 学校 m **AND ARAB** ▶ 整聚 **トモの他** お味<br>本国駅 高槻市役所 ■目標施設 重要用期 ストリートピューでも ご覧になれます。 ■ 基礎市役所 ■ 富田支所 富田 救云雨 ▶ 三箇教支所 ▶ 都田支所 喜 · JR高槻駅 > JR搭注富田駅 **Sales Permanent** 山三國牧支所 ▶ 医急高線市駅 版意室田駅 版意上教职 高橋市マスコットキャラクター **Let** 【システムご利用条件】ご利用方法】 高棚市役所 〒569-0067 大阪府高槻市桃園町2番1号 Copyright @ Takatsuki City All Rights Reserved.

(4)対象となる施設を「地図から選択」又は「住所から選択」等で地図を表示する。

(5)浸水区域が表示されたら左の「レイヤー切替」の「全てクリア」を選択し全てのチェック ボックスを外してください。

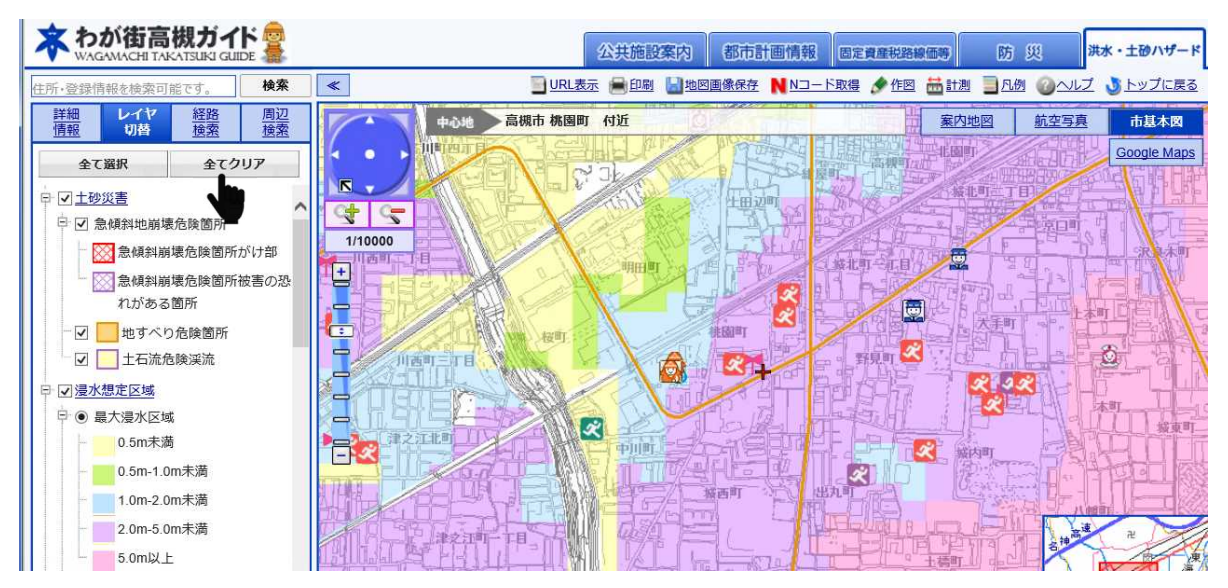

(6)「レイヤー切替」をスクロールし「土砂災害特別警戒区域」「土砂災害警戒区域」のチック ボックスにチェックを入れてください。

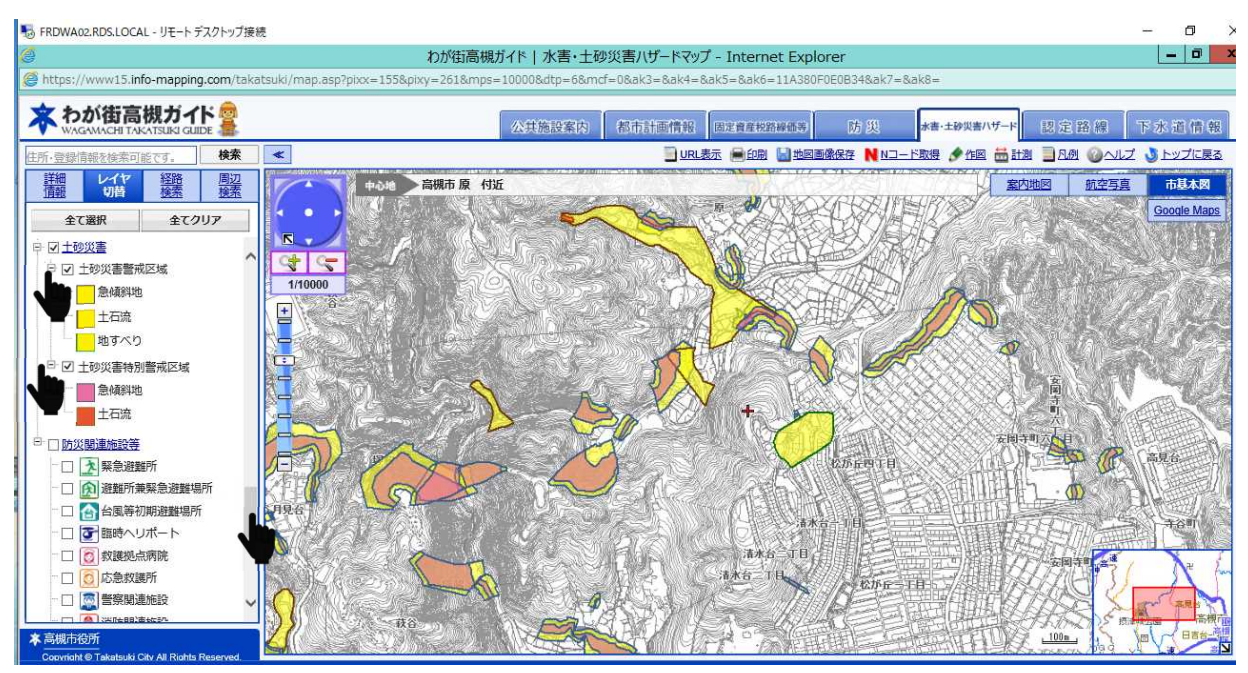

(7)地図内の場所や縮尺は変更することができますので、土砂災害特別警戒区域、土砂災害 警戒区域を確認してください。建物を含む敷地が一部でも同区域にかかる場合は対象となり ます。

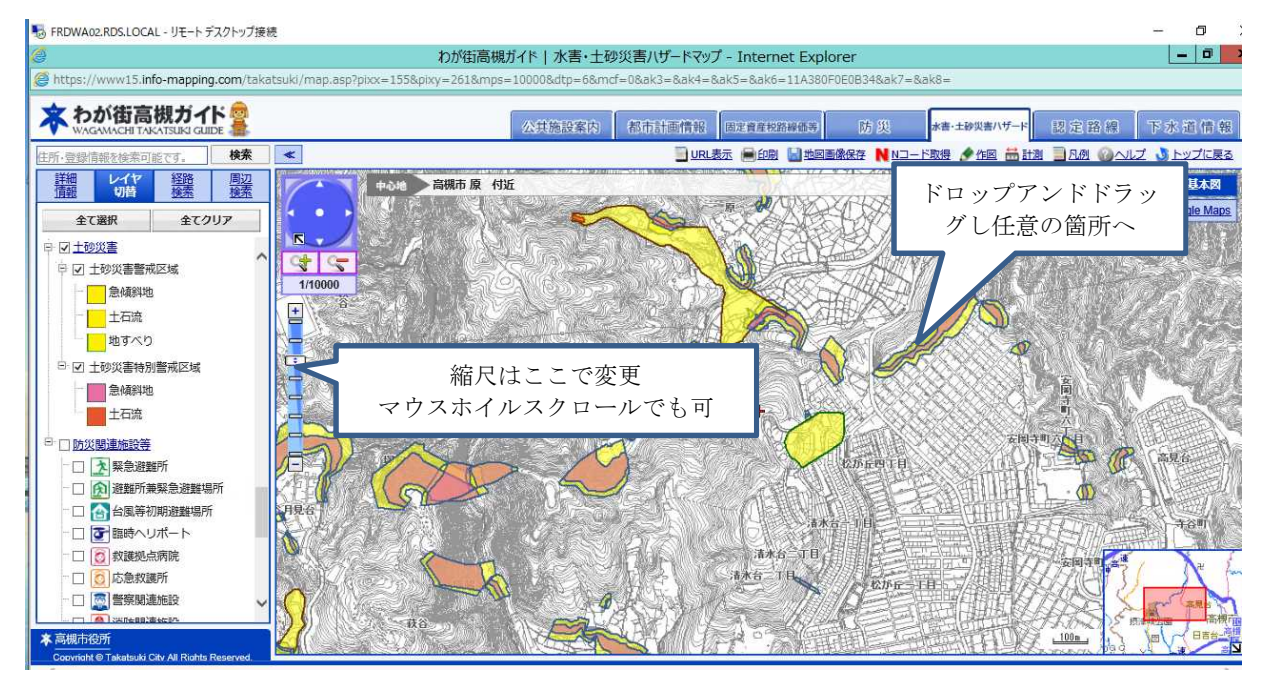